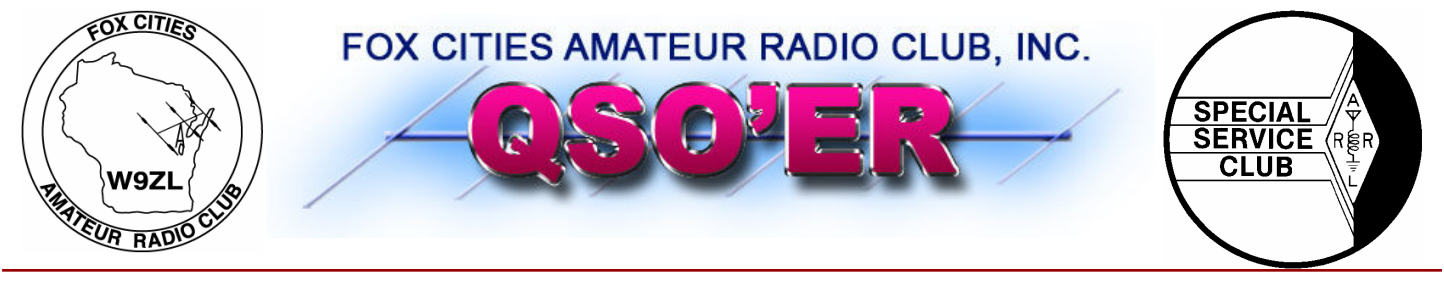

## P.O. Box 2346 Appleton, Wisconsin 54912 www.fcarc.us

## · CQ CQ CQ

## FCARC 2007 Hamfest Winners!

## Grand Prize: Yaesu FT-7800R

Winner: Scott Cole KB9AMM

## 2nd Prize: LDG AT-100 Pro

Winner: Randall Taylor

## 3rd Prize: Yaesu FT-60R

Winner: Ed Beltz N9PJQ

Volume 20, Issue 11

November 2007

### FCARC Officers

- President– Frank Livermore (N9LT)
- Vice-President— Dave Sprangers (ND9DW)
- Treasurer—Karen Long (KC9BMH)
- Secretary– Mike Smith (N9IAT)
- Membership Co-ord—Dan Vanevenhoven (N9LVS)
- Technical Director—Andy Palm (N1KSN)
- Members At Large–
- Tim Hale (KC9FSH)
- Tom Riederer (N9UY)
- Tony Mach (AB9IO)

## VE Test Session Results from Nov 4th 2007

13 people tested

New Technicians: 3

New Generals: 3

New Extras: 5

### Inside this issue:

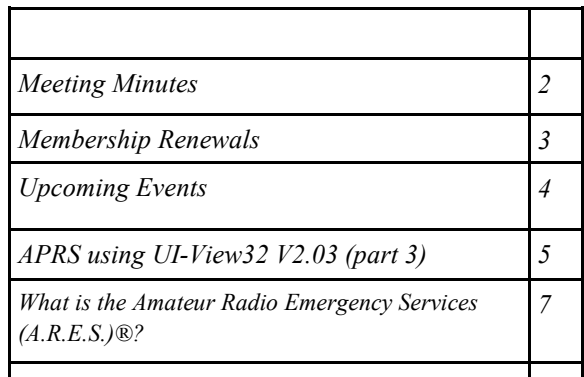

Check out the FCARC 6 Meter Net Thursday nights at 8 pm on 52.570 FM

## Fox Cities Amateur Radio Club, Inc. General Membership meeting Agenda for October 15th, 2007

## Board of Directors FCARC

President: Frank N9LT; Vice-President: Dave ND9DW; Treasurer: Karen KC9BMH Secretary: Mike N9IAT; Membership Coordinator: Dan Vanevenhoven; Technical Director: Andy N1KSN Members at Large: Tony AB9IO, Tom N9UY, Tim KC9FSH "Tony Mach AB9IO is our 2006 "Ham of the Year"

Presiding: President, Frank Livermore N9LT Quorum count: Vice President; Dave Sprangers ND9DW Call to Order: 7: 00 PM Introduction of Members, Roll Call!

### New Members: Roger Palmer KC9MDZ, Wayne Mueller W1QC, Andy KC9LWD Renewed Members: Jim WB9OJE, Dan N9LVS, Paula KC9DMM, Eric KG8RF, Frank N9LT

#### Old Business:

Crop Walk results/summary – Tim KC9FSH B.) JOTA report and progress – John K9KI - JOTA is Oct.  $20^{th}/21^{st}$ 

- C.) Club clothing order update Eric KG8RF
- D.) Membership Report Dan N9LVS

#### New Business:

- A.) Dan N9LVS V.E. Testing November 4<sup>th</sup> at hamfest
- B.) St. Joseph's Food Pantry Walk/Run November  $3<sup>rd</sup>$  Coordinated by John N9RJZ
- C.) Motion 10082007-1: FCARC Radio Equipment Policy passes
- D.) Motion 10082007-2: To begin liquidating unused club-owned items
- E.) Motion 10082007-3: To NOT sponsor the Dayton Bus trip for 2008
- F.) Motion 10082007-4: To sponsor amateur radio classes, allowing use of club name and logo

#### Committee Reports:

Tony AB9IO – Hamfest Committee Chairperson Rick W9RIC – Repeater Committee Chairperson

Hal Report: Thevenin Equivalents and Phasors

#### Announcements:

Brian KB9LRD has been appointed to the JOTA Co-coordinator, Tom N9UY has been appointed to Field Day Coordinator, Dan N9LVS has been appointed to Membership Coordinator (Board of Directors), Frank N9LT has been appointed to Awards Committee Coordinator

## **Membership Renewal Reminders**

As a reminder only—following is a list of the membership renewals coming up this month and the following few months. If you have already renewed—thank you. If not, you can renew with Karen (KC9BMH) at the next club meeting.

 $\overline{\phantom{a}}$ 

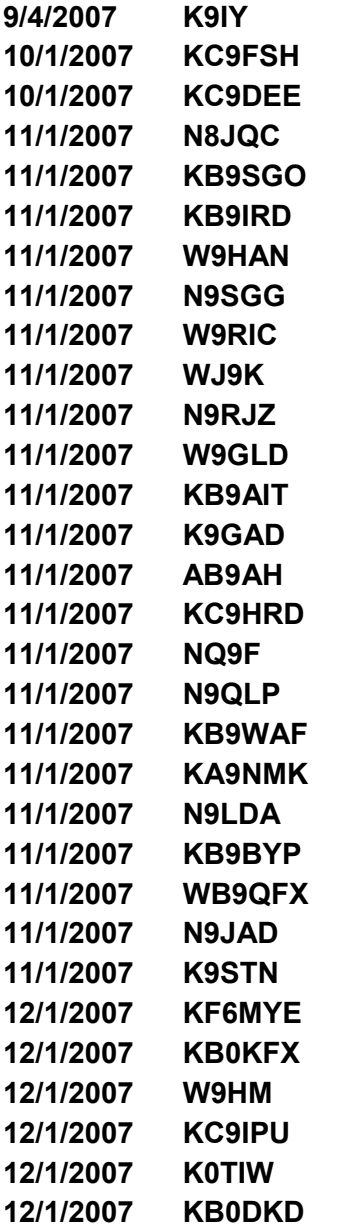

## Elmer's Contact List

This is a listing of HAMS who are willing to help other HAMS out in special areas. Feel free to contact these fellow HAMS with any questions:

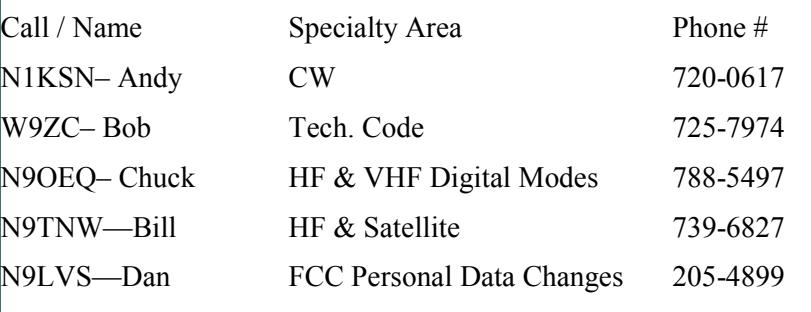

Have something Ham related to sell? If so, contact Mike (N9IAT) at  $mike@n9iat.com$  to arrange for it's insertion in the next issue of this newsletter. We will run it in the newsletter and on-line at www.fcarc.us

# ·Upcoming Events VE Testing Dates

Interested in Amateur (HAM) Radio? Need to upgrade your license? The FCARC can help you with both of these.

With the exception of the November test date, all testing is done at the Red Cross Building at 1302 E. Wisconsin Ave. in Appleton. Test check in is from 8:00 am until 8:30 am. The cost is \$14.00.

Here are the dates for 2007:

February 16, 2008 April 12, 2008

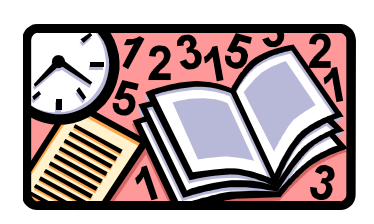

# •Upcoming Events

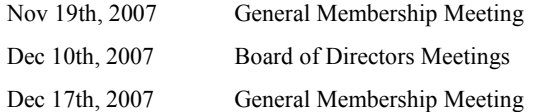

## Thursday 6 Meter Net

 Day: Thursday Time: 8:00 pm Frequency: 52.570 FM

If you would like to be a net control please contact Frank N9LT

———————

## Wednesday 2 Meter Net

### Net Control Operator schedule

Nov 14 W9HAN Nov 21 AB9IO Nov 28 KG8RF

Fox Cities Amateur Radio Club (W9ZL) invites everyone to tune in on Wednesday evenings at 7:30 PM on 146.76/R 100hz PL to hear the Newsline broadcast.

Then stick around to check into the net immediately afterwards. This is an open forum net and anything can be discussed, including; technical questions, equipment review and for swap and for sale items.

## Join me in welcoming the following new members to the club!

Andy Lawton KC9LWN, Roger Palmer KC9MDZ, Wayne Mueller W1QC

### Renewed Members:

Dan Vanevenhoven N9LVS, Paula Vanevenhoven KC9DMM, Eric Bjorkquist KG8RF, Frank Livermore N9LT

## APRS using UI-View32 V2.03

Part 3 of 3 – Advanced functions By Frank Livermore, N9LT

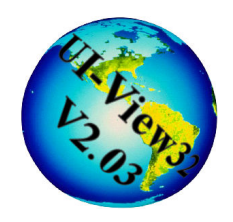

UI-View with a quality map and some plug-ins can be an awesome reckoning. There are several things you can do in order to take it to the next level though. Below I'll cover some things that you may not have tried or known about. I'll also talk about the popular plug-ins you shouldn't live without!

### Favorite Functions within UI-View

Measuring point to point distance is a simple procedure and a quite useful tool. Use it to measure the distance between yourself and another object, say a thunderstorm. This tool simply functions from the Options menu by removing the check for "Alternative Mouse Actions" thus choosing between measuring and zooming.

Messaging in UI-View can be accomplished in one of two ways. The first is by RF, the other by using your internet connection. You can message any station on your screen by "rightclicking" and choosing "Send Message". That will invoke the screenshot shown on the right.

The four tabs that reside in the messages window are All, Mine, BLN for bulletins, and NWS for National Weather Service messages. This allows for filtering out the ones you don't want to see. Below the tabs is where you find the actual messaging that occurs based on the tab you are on. In this example you can see a couple of different conversations in progress. Below this is your window for messages you have, or are trying to, send. And lastly, the bottom of the

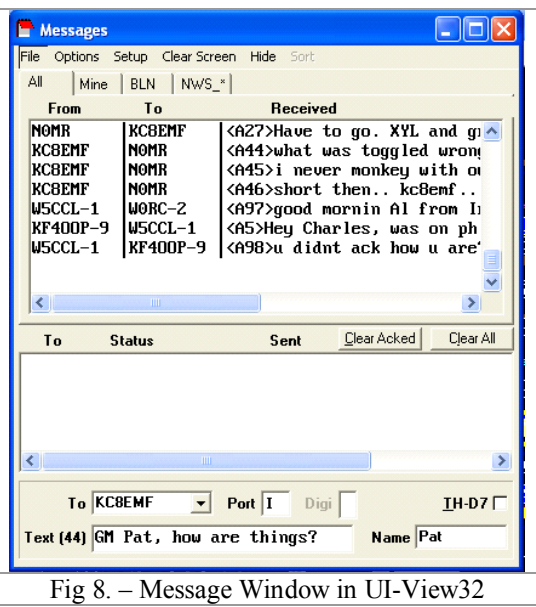

screen controls who you are sending to, how you are sending to them, the text you want to send, and their name (as memorized by UI-View from previous conversations to that callsign).

Another configuration that can be useful, or possibly annoying, is the use of MS Agent to audibly announce new stations that have come on the air. As stations come on the air the MS Agent will tell you the callsign. It will also read messages for you. This feature is nice for those with disabilities and probably a nuisance for those without. Check "Sound Enabled" under Options and then configure MS Agent under Setup.

The built-in movement alarm allows for an alarm to go off in the event that an object moves a further distance than you specify. For example, you could place a 100 yard alarm on any object…if it moves more than this distance you'll be notified.

I mentioned in Part 1 that UI-NWS will highlight counties that are under weather watches or warnings. To make this functional you need to download shape files from the NWS. This is used by UI-View to determine the shape and county codes to be highlighted. UI-NWS can also have alarms configured as well as an automatic printing capability for any watch or warning that is issued for the area you set an alarm for. In addition, UI-NWS can provide a list of all watches and warning in a text list. And you can finger the server that the list is generated from in order to retrieve the full story from the NWS.

### Favorite Functions added to UI-View through plug-ins

UI-HeightTracker is a great addition to any UI-View32 station. This plug-in allows for the tracking of stations on screen. The plug-in will draw a line from each beacon point and form a trace of where the station has been.

UI-View supports several callbook server integrations as well. The Buckmaster and FCC servers are supported and allow for quick callsign lookups from within UI-View.

The coolest and most popular plug-in is NWSGet. The plug-in allows the download and processing of radar images that are automatically set as an underlay. The radar image is

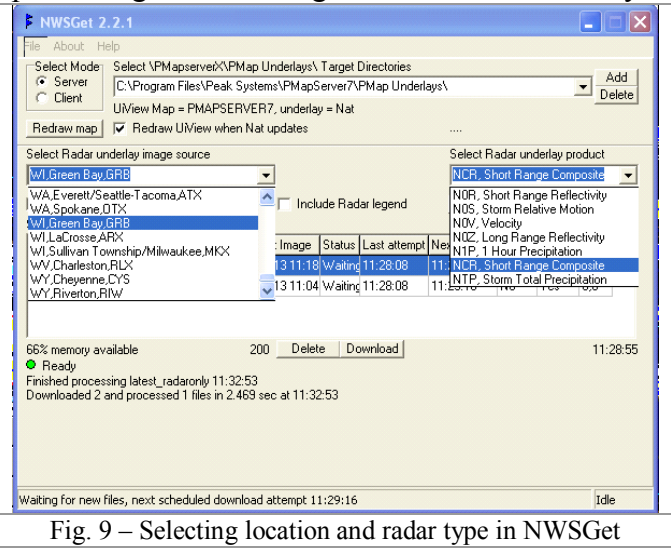

updated on the screen as soon as it finds a new image from the NWS. Ridge radar is supported and you will see any areas of interest shown as polygons including watches and warnings.

You can choose images from your local NWS office or national or regional images. You can choose to download several but only one at a time can be shown on the screen. NWSGet creates a list of images downloaded and keeps all of them current as long as there are current ones available. This allows you

to switch between any radar images at any moment to satisfy your needs. NWSGet combined with Precision Mapping allows for street-level analysis of weather activity even though the radar images are a bit coarse. Fig. 10 is a national radar snapshot of a storm near Kansas City at the time I was writing this article. You'll see no stations around Kansas City because I have filtered all stations beyond 550kM of my home station location.

I hope this series of articles is a good primer for those interested in APRS. I have really only scratched the surface of the many possibilities of APRS and UI-View32. There are also user groups you can turn to in the event you have any serious trouble.

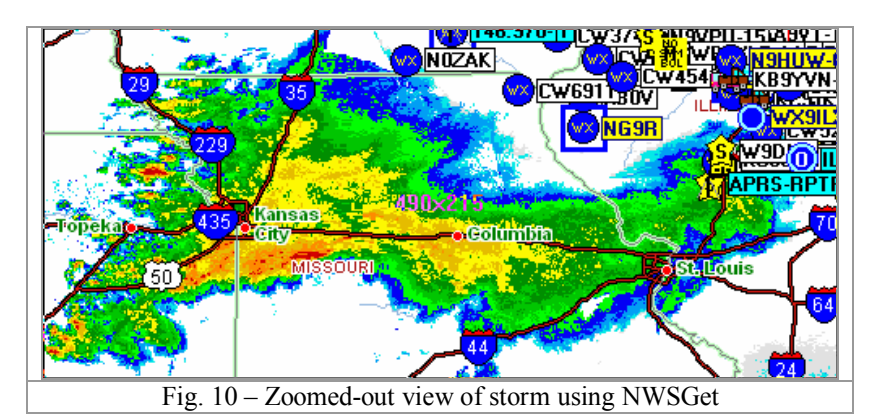

### What is the Amateur Radio Emergency Services (A.R.E.S.)®?

The American Radio Relay League (ARRL) makes providing emergency communications capability an objective of its Field Organization. ARES is the ARRL's vehicle for providing emergency communications to the community on the local, Section (state), and National levels.

Nationally, the Field and Educational Services Manager (Deb Jahnke K1DAJ) supply a wide variety of support assistance to the Emergency Coordinators. The Field Manager also maintains liaison at the national levels with government, (National Weather Service, FEMA, Association of Public-Safety Communications Officials) and served agencies as the Red Cross, Salvation Army and others.

The Section Manager (Don Michalski W9IXG) is elected by the full ARRL membership in your Section (Wisconsin). He is the overall "Boss" of all ARRL Field Organization activities in the Section, including Emergency Communications (EMCOMMS). One of his many duties is to appoint a Section Emergency Coordinator (SEC).

The Section Emergency Coordinator (SEC) (Bill Niemuth KB9ENO) has many duties, specifically related to EMCOMMS within the section (in this case the State of Wisconsin). His duties mirror those of the Field and Educational Manager, but meets with State and District officials. The SEC selects and delegates authority to the District Emergency Coordinator.

The District Emergency Coordinator (DEC) (Dan Lenz, KB9IME for the East Central Wisconsin District) duties include coordinating the actions of the ARES activities within his area of jurisdiction. DEC's must have a thorough knowledge of the local government and volunteer agencies in his district and coordinate the relationships of emergency plans on the local and networks within the District. The DEC also appoints the local Emergency Coordinator (EC).

The Emergency Coordinators (EC) in Wisconsin is appointed by the DEC to manage the county they reside in. The EC's duties are to coordinate all ARES activity in the county, not to just one club or service organization. It is the EC that most people that get involved with EMCOMMS meet. The duties of the EC cover about six pages in the EC manual, but, in a nutshell, the EC is responsible for planning and training. Also the EC: Works on the County level with Government Emergency Managers, Served Agencies (NWS, Red Cross VOAD, Salvation Army Civil Air Patrol and many others), to develop and maintain an EMCOMM plan based on local requirements. The EC also appoints (and relies heavily upon) Assistant EC's to coordinate with specific agencies or tasks.

The ARES member: Ok, this is where you come in and all the work REALLY gets done. ARES members are VOLUNTEERS and are the lifeblood of ARES. Members come from all walks of life and volunteer for a variety of reasons, but he overwhelming reason is: To provide a service in times of need to the public.

The KEY thing to remember: In a disaster response role, once you as an ARES member are assigned to a Served Agency, you work for THAT agency until reassigned or the disaster is over. Yes you follow the rules and Regulations of the FCC, and the rules of the agency you are assigned. You don't call the shots, or change the meaning of their message when handling traffic for that agency.

What does it take to be an ARES member? Well, dedication to provide and assist in Emergency Communications within the bounds of your abilities and assets. If all you have is an HT, it's a start. There are members with spare rigs that can set you up at a station for a response. Or you can work at the Comm Center, or in the EC Resources Mobile Communications Center (MCC) or equivalent that many county ARES groups have put together.

Membership standards across the State of Wisconsin are standardized:

Check into your local county net at least once per month

Attend National Weather Service Spotter training at least every two years

Attend at least one ARES/RACES training session/meeting Per year.

Send one formal traffic message to the EC telling him/her you wish to remain on the Roster.

Perform Net Control Duties as assigned.

Comply with FEMA requirements by completing NIMS 700 and ICS 100 disaster response courses.

ARES, to continue to be considered as a serious disaster response agency, must discourage the "ala' Carte" member. The "ala' Carte" member is the volunteers that only want to respond to one area, such as weather spotting, or they want to work with or not work with a specific relief agency. If you sign up to respond, you must assist any agency your EC assigns you to.

#### Some questions that arise often:

Do I have to be an ARRL member to me in ARES? No, not for general membership. If you want to become an EC or higher position you must be an ARRL member. Of course ARRL membership is highly encouraged.

Does ARES compete with membership of local clubs? No. Joint membership is highly encouraged. Clubs provide a great educational, social environment. ARES is disaster specific.

In some areas, the local Club runs ARES, why not here? Actually, ARES is organized by State, District and County in Wisconsin. In some counties due to their population and interest, Clubs operate as clubs, but respond as ARES. Due to the geographical and population make up, and to work with the several County Government Emergency Managers it is more efficient to operate as separate organizations in this area.

Can I respond to a local disaster response if I am not an ARES member? Well, yes and no. First, FEMA, Wisconsin Emergency Management and most Served Agency's requires ALL responders including volunteers must be trained in the Incident Command System (ICS 100) and National Incident Command System (NIMS 700) courses, as well as other requirements for specific areas. Emergency Management holds the EC's responsible that persons responding are trained and capable of the tasks assigned. If you're not on the roster, how will we know?

How big is ARES? State wide, there are about 1,375 members registered and fully ICS qualified.

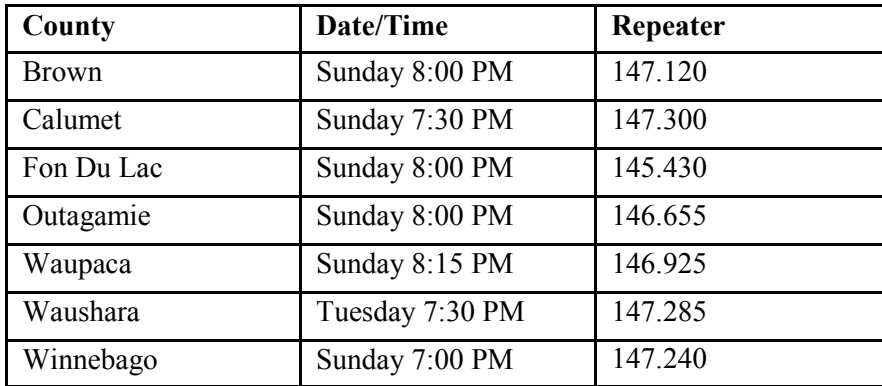

How can I get started? First, check into the local ARES NET. You will be invited to the next meeting and we can get you on the roster. Local ARES Net Schedule

Well that is the condensed/localized version. For more details please read the ARRL Public Service Communications Manual (online) at: ARRL.ORG/FandES/Field/pscm//Sec1-ch1.html